## *Kurzanleitung: PEM330/PEM333*

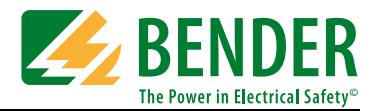

#### Kurzanleitung

#### **Diese Kurzanleitung ersetzt nicht die Bedienungsanleitung!**

Die Bedienungsanleitung finden Sie auf der Webseite www.bender-de.com

Stellen Sie sicher, dass das Personal die Bedienungsanleitung und die sicherheitstechnischen Hinweise gelesen und verstanden hat.

#### Bestimmungsgemäße Verwendung

Mit dem digitalen Universalmessgerät PEM330/PEM333 werden elektrische Größen eines Elektrizitätsversorgungsnetzes erfasst und angezeigt. Der Umfang der Messungen reicht von Strömen und Spannungen über Energieverbräuche und Leistungen bis hin zur Gesamt-Oberschwingungsverzerrung zur Beurteilung der Spannungs- und Stromqualität.

Die Genauigkeit der Wirkverbrauchszählung entspricht der Klasse 0,5S nach DIN EN 62053-22 (VDE 0418 Teil 3-22):2003-11.

- ein PEM330 oder PEM333
- Sicherheitstechnische Hinweise
- diese Kurzanleitung
- ein Dichtrahmen "IP54"

#### Gerät montieren

Fronttafeleinbau (Frontansicht, Seitenansicht, Montageausschnitt)

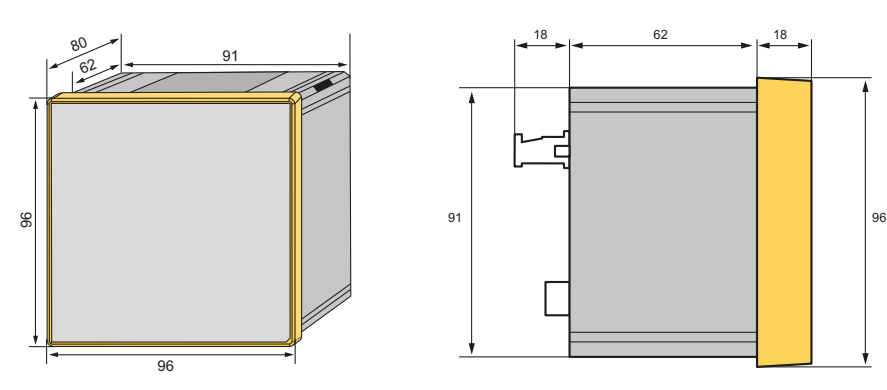

Für die Montage ist ein Ausschnitt von 92 mm x 92 mm vorzusehen.

- 1. Setzen Sie das Gerät in die Einbauöffnung der Fronttafel.
- 2. Setzen Sie die mitgelieferten 4 transparenten Halteklammern von hinten auf die Kanten des Geräts.
- 3. Schieben Sie die Klammern in Richtung Frontplatte.
- 4. Kontrollieren Sie den festen Sitz des Geräts in der Fronttafel.

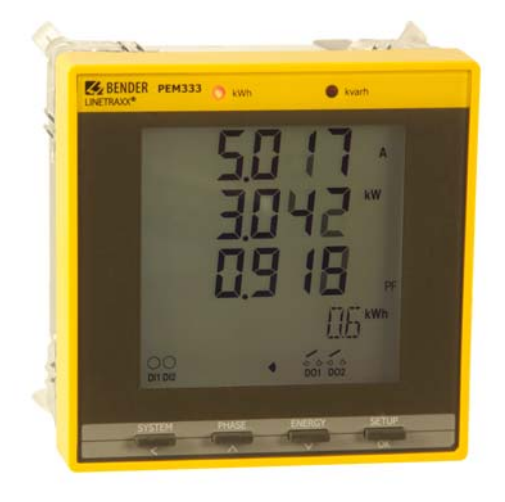

#### Lieferumfang Sicherheitshinweis

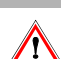

 **Lebensgefahr durch elektrischen Strom!** Befolgen Sie die grundlegenden Sicherheitsregeln für die Arbeit mit elektrischem Strom.

**Beachten Sie die Angaben zu Nennanschluss- und Versorgungsspannung** gemäß den technischen Daten!

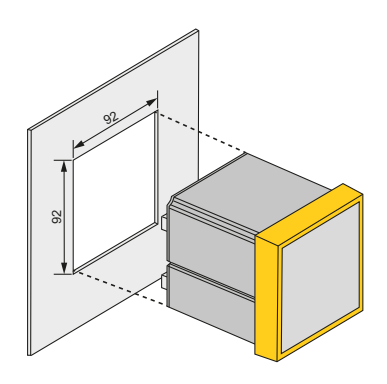

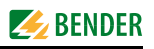

#### Gerät anschließen

#### **Anschlussschaltbild**

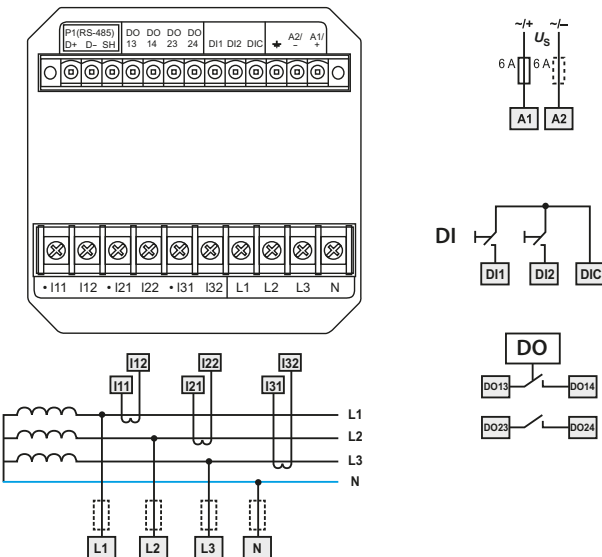

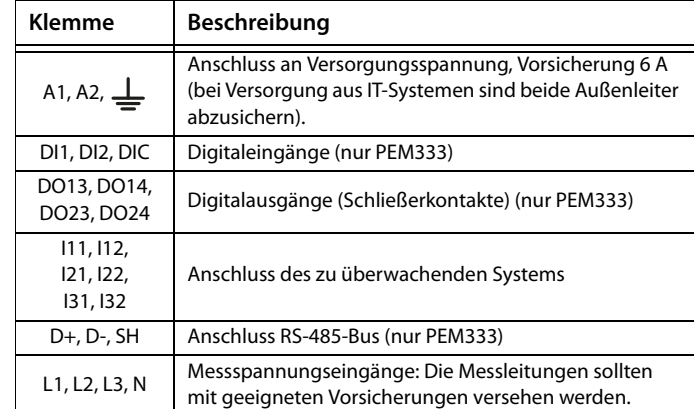

2. Absicherung zum Leitungsschutz: 6A flink. Bei Versorgung aus einem IT-System müssen beide Leitungen abgesichert

3. Der Anschluss an den RS-485-Bus erfolgt über die Klemmen D+, D- und SH. An den Bus können bis zu 32 Geräte angeschlossen werden. Die maximale Leitungslänge für den Bus-

werden.

- **Anschließen**
	- 1. Verdrahten Sie das Gerät gemäß Anschlussschaltbild. Die Anschlüsse finden Sie auf der Rückseite des Geräts. Schließen Sie PEM330/PEM333 an die Versorgungsspannung an (Klemmen A1 und A2 bzw. +/-). Verbinden Sie die Klemme  $\mu \perp$ mit dem Schutzleiter.

#### Anschlussschemata Spannungseingänge

**Dreiphasen-4-Leitersysteme (TN-, TT-, IT-Netze)**

Das PEM kann in Dreiphasen-4-Leitersystemen

unabhängig von der Netzform (TN-, TT-, IT-Netz) eingesetzt werden.

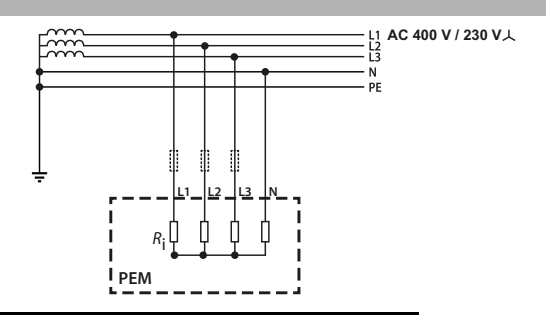

Anschluss aller Geräte beträgt 1200 m.

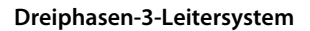

Das PEM kann in Dreiphasen-3-Leitersystemen eingesetzt werden. Die Außenleiterspannung darf maximal AC 400 V betragen

Beim Einsatz im 3-Leiternetz muss die Anschlussart (*TYPE*) auf Dreieck (*DELTA*) gestellt werden. Hierbei sind die *Messeingänge L2 und N* zu brücken.

#### **Anschluss über Spannungswandler**

Die Ankopplung über Messspannungswandler ermöglicht den Einsatz des Messgeräts in Mittel- und Hochspannungsanlagen. Das Übersetzungsverhältnis im PEM330/PEM333 ist einstellbar (1…2200).

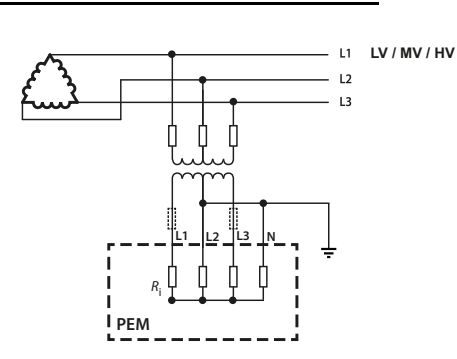

**L1 L2 L3**

**N**

**PEM** Ri **AC 400 V**

 $L1$  $\overline{12}$  $\overline{13}$ 

### Gerät in Betrieb nehmen

#### **Ordnungsgemäßen Anschluss prüfen**

Beachten Sie für Einbau und Anschluss die geltenden Normen und Vorschriften, sowie die Bedienungsanleitungen der Geräte.

#### **Vor dem Einschalten**

Beachten Sie folgende Fragen vor dem Einschalten:

- 1. Stimmt die Versorgungsspannung mit den Angaben auf den Typenschildern der Geräte überein?
- 2. Wird die Nennisolationsspannung der Messstromwandler nicht überschritten?
- 3. Stimmt der Maximalstrom des Messstromwandlers mit den Angaben auf dem Typenschild des angeschlossenen Geräts überein?

#### Anzeige- und Bedienelemente

# **EXPENDER PEM330**  $\bullet$  kvart

#### Datenanzeige über Taster

#### Taster "SYSTEM"

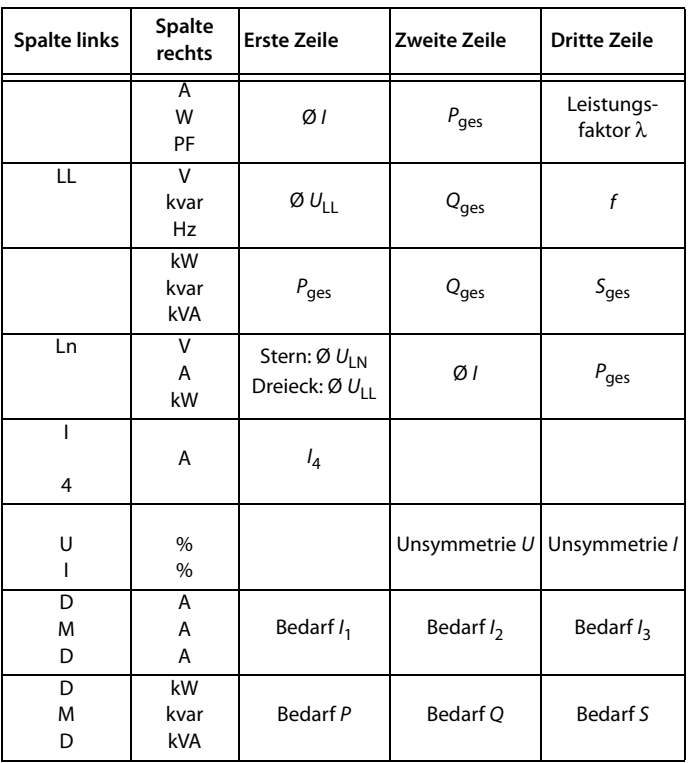

#### **Einschalten**

Nach dem Einschalten führen Sie folgende Arbeitsschritte durch:

- 1. Versorgungsspannung zuschalten. 2. Busadresse/IP-Adresse einstellen.
- 3. Messstromwandler-Übersetzungsverhältnis einstellen (für jeden Kanal).
- 4. Bei Bedarf Messstromwandler-Zählrichtung ändern.
- 5. Nominalspannung einstellen.
- 6. Stern- oder Dreieck-Schaltung wählen.

#### **Legende**

LED "kWh" und LED "kvarh": Pulsausgänge

- Taster "SYSTEM": Mittel- und Gesamtwerte (Strom, Spannung) anzeigen; im Menü: bei Zahlenwerten den Cursor eine Stellenach links setzen
- Taster "PHASE": Außenleiterbezogene Messgrößen anzeigen; im Menü: einen Eintrag nach oben blättern; bei Zahlenwerten: Erhöhen des Wertes
- Taster "ENERGY": Messwerte anzeigen: Wirk- und Blindenergiebezug /Wirk- und Blindenergieexport (Zeile 4); im Menü: einen Eintrag nach unten blättern; bei Zahlenwerten: Wert senken
- Taster "SETUP": > 3 s drücken: Wechsel zwischen Setup-Menü und-Standard-Anzeige im Menü: Auswahl des zu bearbeitenden Parameters, Bestätigen der Eingabe

#### Taster "ENERGY"

Der Taster "ENERGY"schaltet durch die Anzeigen in der vierten Zeile:

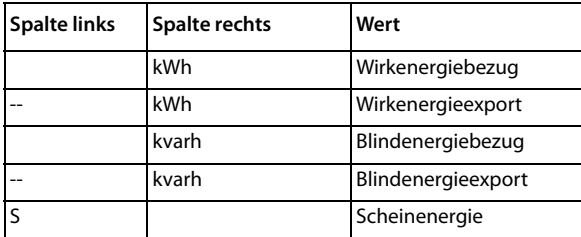

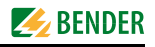

#### Taster "PHASE"

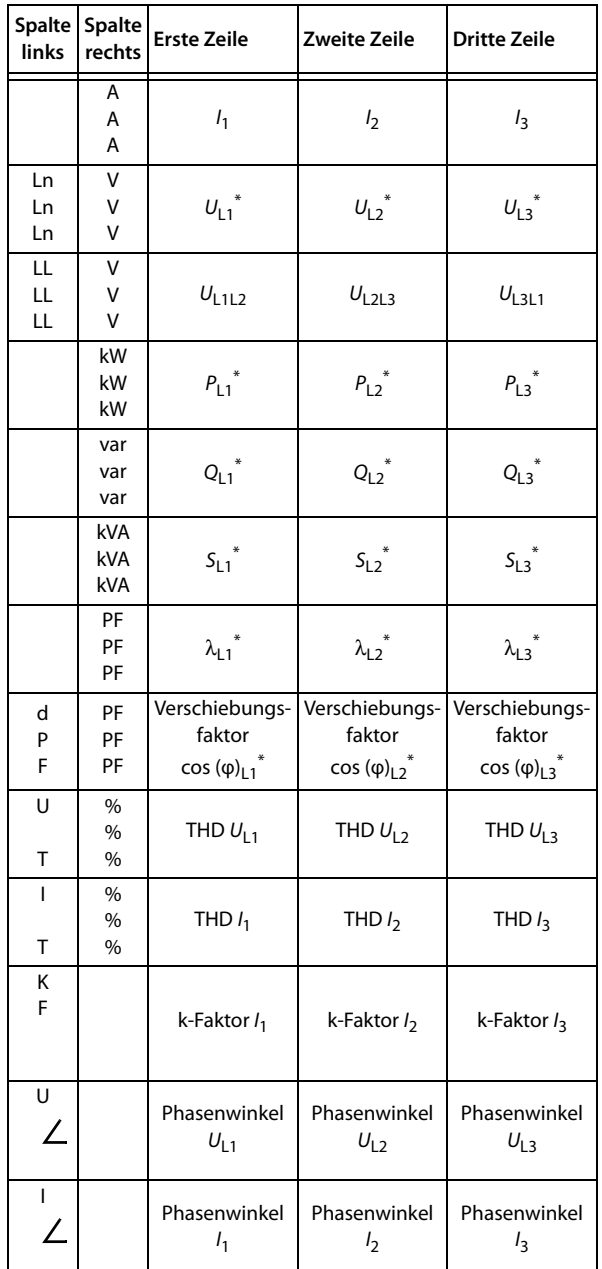

\* Bei Modus "Dreieckschaltung" zeigt das Display "-".

#### Taster "SETUP"

Um in den Setupmodus zu gelangen, drücken Sie den Taster "SETUP" (> 3 s). Die Rückkehr in den Anzeigemodus erfolgt ebenfalls über den Taster "SETUP"(> 3 s).

Zum Verändern von Parametern müssen Sie zuerst das Passwort eingeben. (Werkseinstellung: 0)

Das folgende Diagramm erleichtert Ihnen die Orientierung in den Menüs:

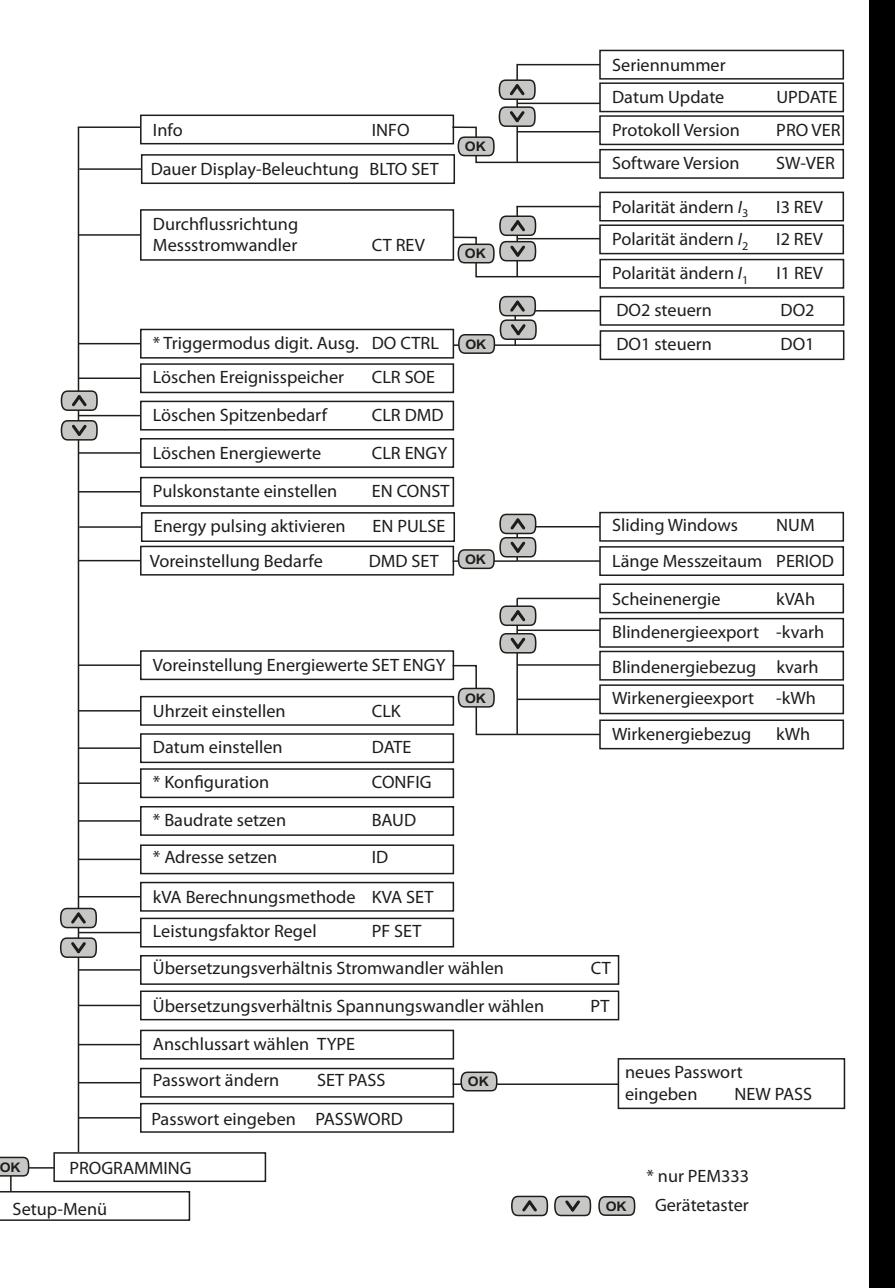

Alle Rechte vorbehalten. Nachdruck und Vervielfältigung nur mit Genehmigung des Herausgebers. Änderungen vorbehalten! © Bender GmbH & Co. KG

Bender GmbH & Co. KG Tel.: +49 6401 807-0 E-Mail: info@bender-de.com Londorfer Str. 65 • 35305 Grünberg • Germany Fax: +49 6401 807-259 Web: http://www.bender-de.com Postfach 1161 • 35301 Grünberg • Germany

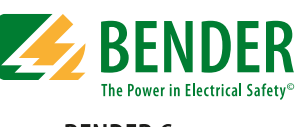

#### **BENDER Group**

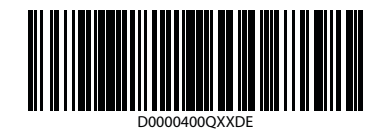